Til PC-brugere

# Sådan kommer du i gang med Hejdoktor

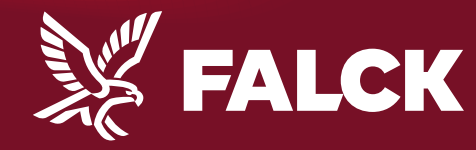

falck.dk

# Det skal du bruge

- Dit Falck kundenummer
- Dit NemId
- En PC-computer

**NEM ID** 

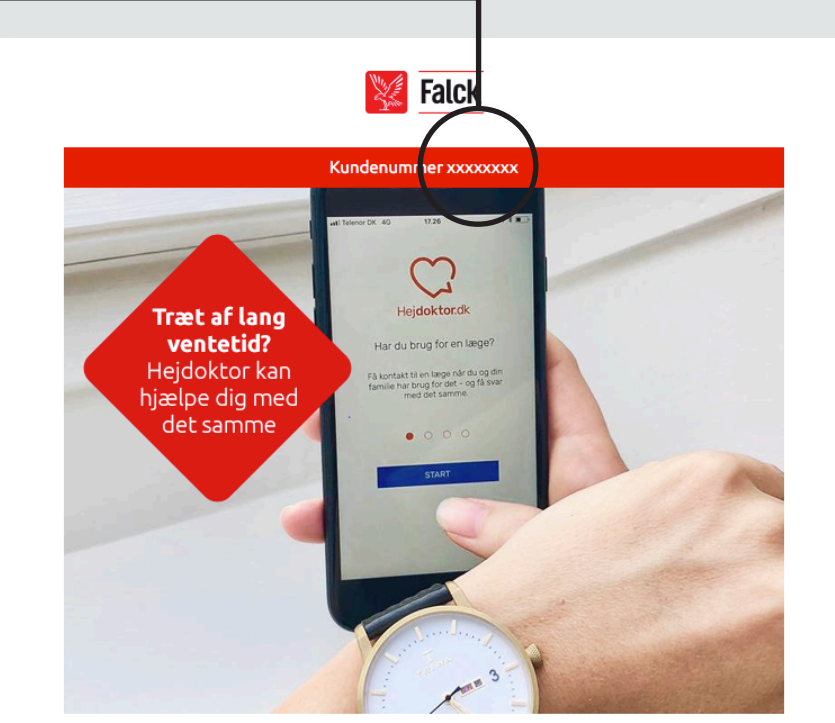

**Nyhed!** Vi introducerer online læge

Kære Morten Andersen

Synes du, det kan være svært at få tid hos lægen, når det passer dig bedst? Så lad lægen få tid hos dig. Her kan du læse mere om, hvordan du får glæde af vores nye service.

### Nyhed! Onlinelæge hos Falck Sundhed

Gennem din Falck sundhedssikring får du nu - kvit og frit - adgang til vores helt nye service; Onlinelæge.

1

Allerede i dag kan du gå ind og booke tid til en konsultation foran skærmen hjemme hos dig selv eller i sommerhuset. Du får tid hos en denotes a siglifica de telesco per distance de los propositorios de distances en 1990.

# Opret dit kundenummer

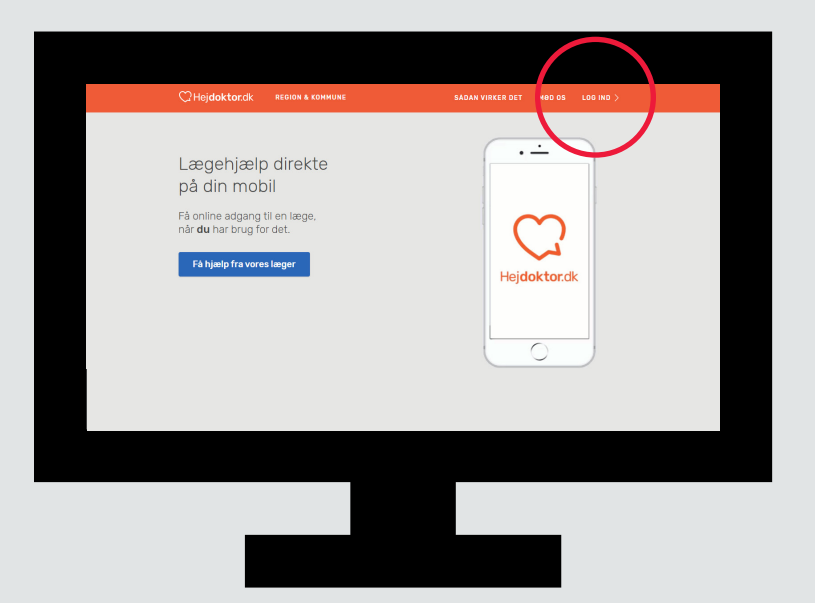

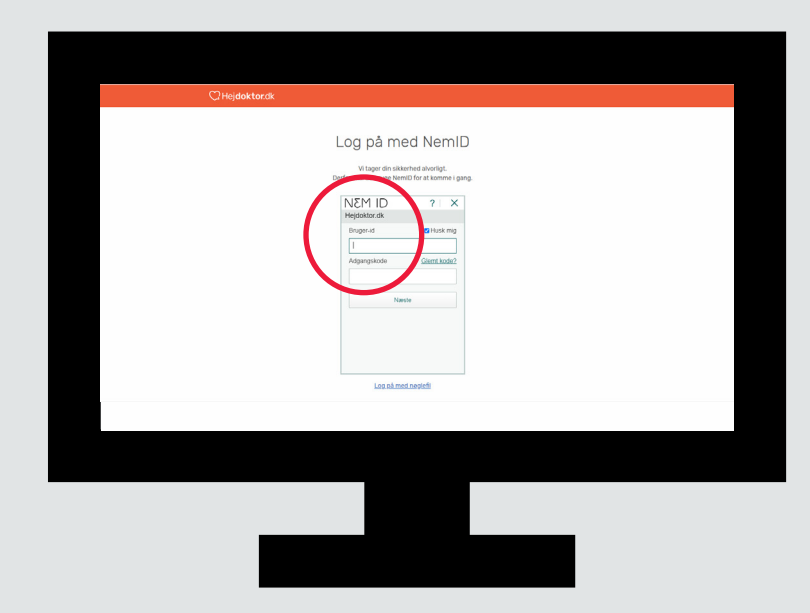

### 1. Hejdoktor.dk 2. NemID

Gå ind på hejdoktor.dk og Klik på "log in" i øverste højre hjørne.

Log ind med NemID for sikker identifikation.

# Oprettelse - fortsat

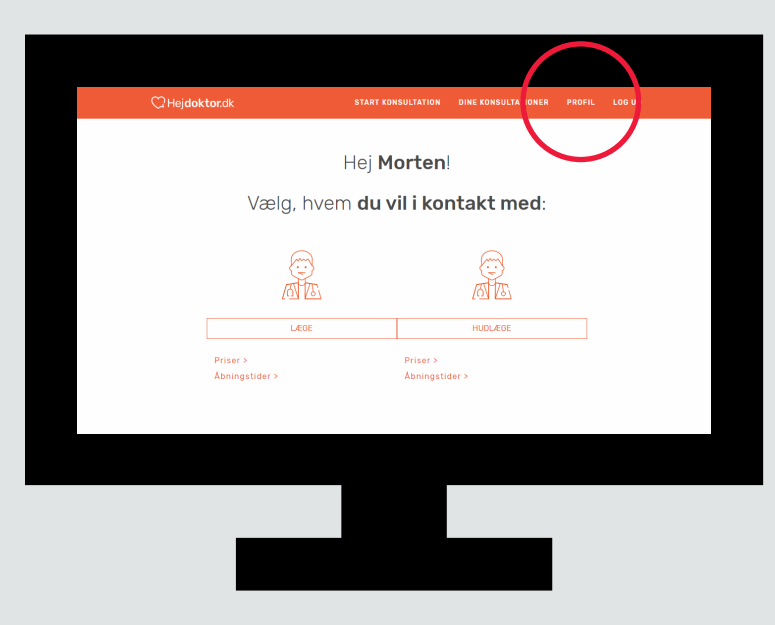

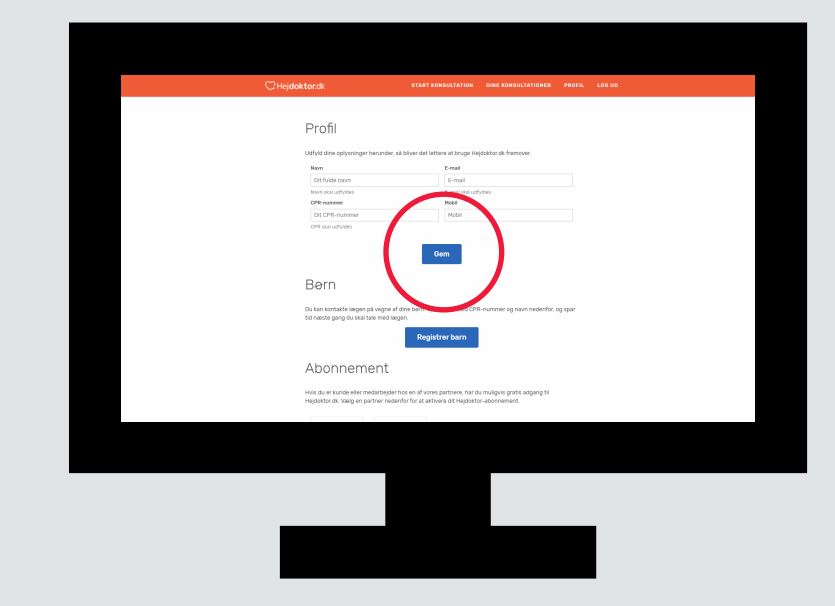

### 3. Forside på log-in 1988 – 1988 – 1988 – 1988 – 1988 – 1988 – 1988 – 1988 – 1988 – 1988 – 1988 – 1988 – 1988

Klik på "Profil" i øverste højre hjørne.

Udfyld dine personlige oplysninger og tryk "Gem".

# Oprettelse - fortsat

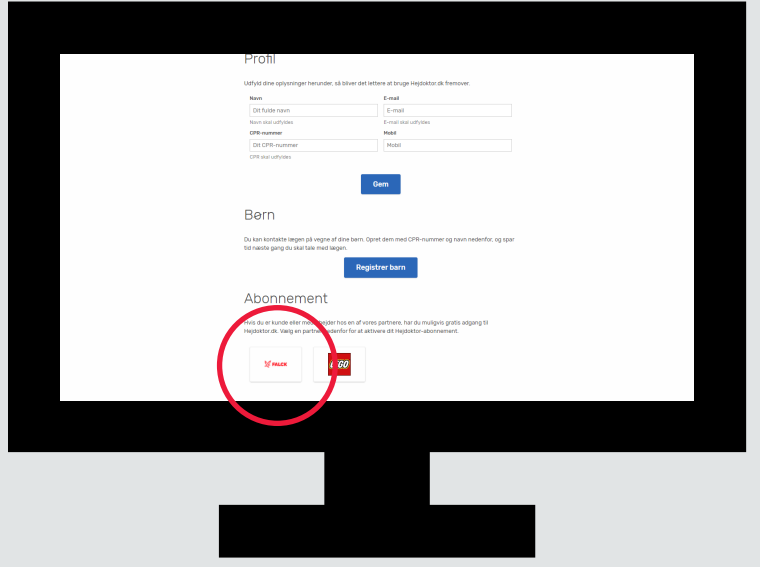

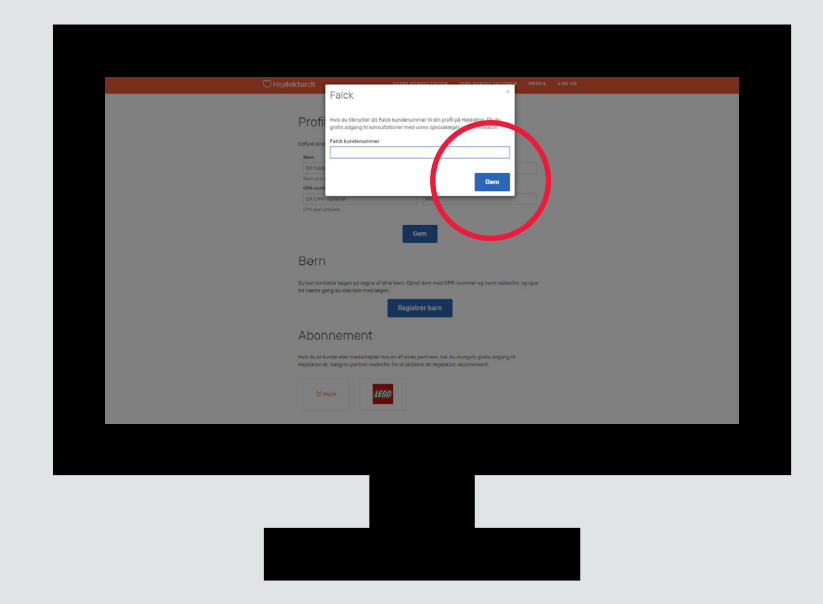

Gå ned til "Falck" og tryk på logoet.

### 5. Opret Falck kundenummer 6. Indtast Falck kundenummer

Indtast dit Falck kundenummer og tryk "Gem". Nu er du klar til at bruge Online-læge.

# Børn under 18 år

Børn under 18 år skal tilknyttes din profil.

Herefter kan du henvende dig til lægerne med spørgsmål vedr. dine børn

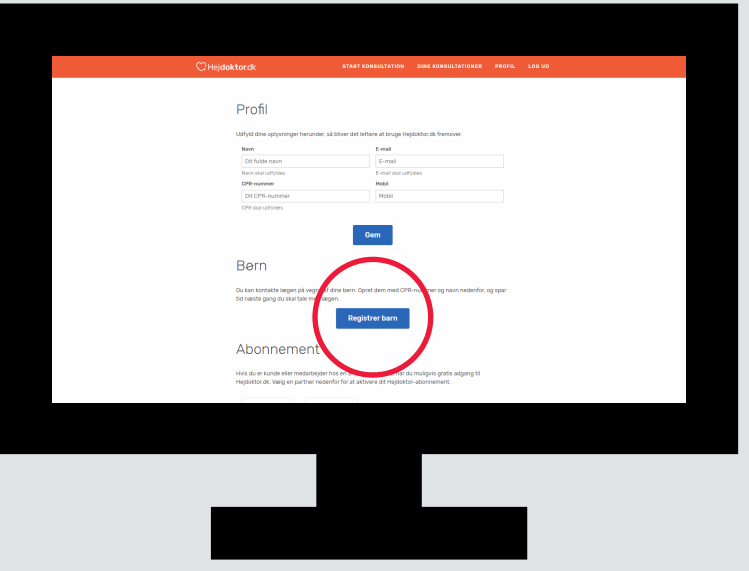

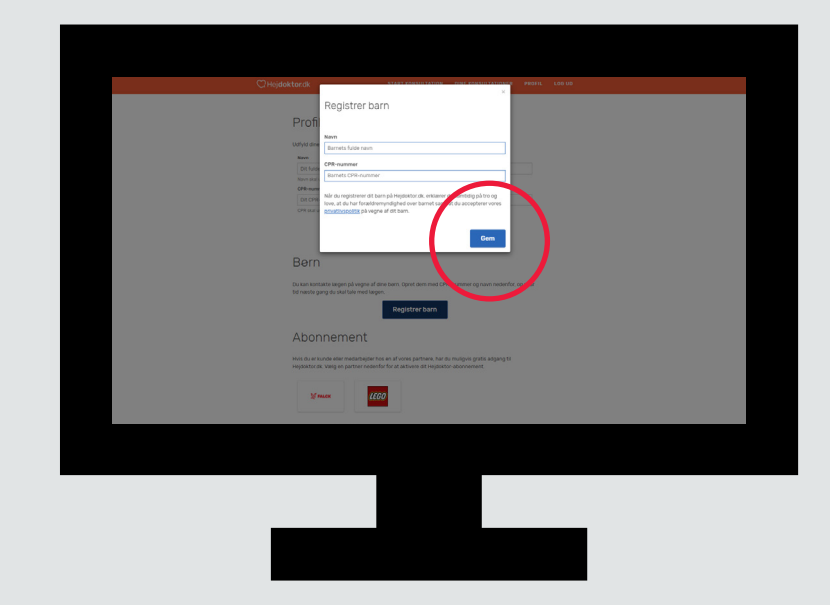

### 1. Registrer barn

Gå ind på profilsiden og tryk på "Registrer barn".

### 2. Indtast oplysninger

Indtast dit barns navn og CPR-nr. og tryk "Gem".